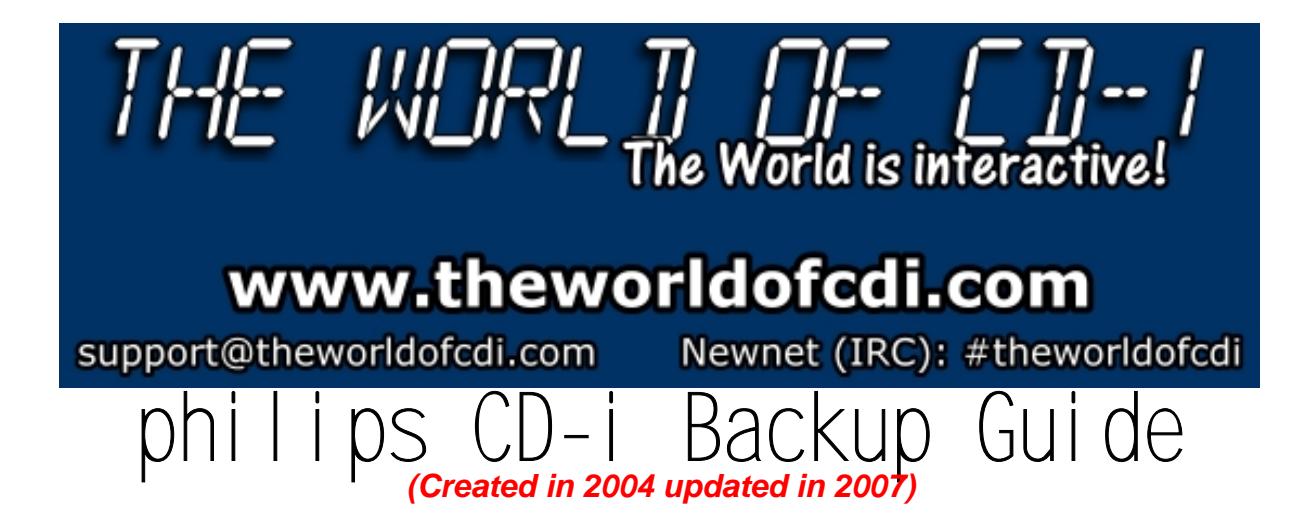

# **Table of Content**

- **1. Introduction**
	- **1.1 Needed Tools**
		- **1.1.1 CDRWin**
		- **1.1.2 IsoBuster**
		- **1.1.3 DiscJuggler**
		- **1.1.4 CloneCD**

# **2. Extract Image**

- **2.1 CDRWin**
- **2.2 IsoBuster (alternative)**

# **3. Burn Image**

- **3.1 DiscJuggler**
- **3.2 Nero Burning Rom**

# **4. Extract and Burn CD-i Ready**

**4.1 Extract CD-i Ready 4.2 Burn CD-i Ready** 

> *- 1 - © The World of CD-i [www.theworldofcdi.com](http://www.theworldofcdi.com)*

### **1. Introduction**

CD-i Software & Hardware isn't copy-protected. **All** CD-i titles can be copied and are playable on any CD-i Player worldwide. It's possible that you might have some troubles using Backups on "low cost" console styled Players.

**Note: CD-i titles are still copyrighted. Infogrames Multimedia France, parent company of Atari Group, acquired entire consumer CD-i catalogue back in 1998.**

This guide is for personal backup purposes to prevent your originals from scratches and other damages. It's getting increasingly harder to replace CD-i Software.

#### **1.1 Needed Tools**

All Tools you'll need to create working Backups are Freeware or Shareware.

### **1.1.1 CDRWin**

CDRWin is a burning Tool that creates Images in bin/cue format. This kind of Image is still the most popular. **[http://www.goldenhawk.com/download\\_body.htm](http://www.goldenhawk.com/download_body.htm) Note:** Download and install ASPI Drivers as well.

#### **1.1.2 IsoBuster**

IsoBuster is a CD and DVD data recovery tool. Use it alternatively to extract your CD-i Images. You'll be able to extract mpeg and audio files as well.

**<http://www.smart-projects.net/isobusterdownload.htm>**

**Note: IsoBuster extracts a bin file only and won't create a cuesheet. A cuesheet is a short text file specifying the contents, order, and spacing of the extracted CD. Most burning tools incl. BlindWrite, CDRWin, EAC, Feurio!, FireBurner, Nero Burning Rom, Roxio Easy CD Creator (Disc Copier 6.1 or later) need the cuesheet.**

#### **1.1.3 DiscJuggler**

DiscJuggler is a powerful Burning Tool that supports many different Image types like bin, cdi, cmi, cue, iso, nrg. Get a time- unlimited and fully-functional demo at **<http://www.padus.com/downloads/demo.php>**

#### **1.1.4 CloneCD**

Use CloneCD to create Backups of CD-I Titles in CD-i Ready (Enhanced CD) format. Less than 5% are in that format. Known ones are:

> *- 2 - © The World of CD-i [www.theworldofcdi.com](http://www.theworldofcdi.com)*

- A Christmas Songbook
- Accelerator
- Alien Gate
- Beyond Limits
- Escape
- Lucky Luke
- Louis Armstrong
- More Dark Fables of Aesop
- Mozart
- Opera Imaginaire
- Pavarotti
- Steel Machine
- The Apprentice
- The Dark Fables of Aesop
- The Worlds of...

On this special type of CD-i the CD-i Data Track was stored in pause sectors preceding Track 1. That way it's possible to play a CD-i (containing both audio and data) either in a CD Audio or a CD-i Player. In fact that most Burning Tools investigate the content of a CD by using the TOC (Table of Contents), they won't recognize the hidden Data Track. Get a Trial Version at **<http://www.slysoft.com/download/SetupCloneCD.exe>**

# **2. Extract Image**

### **2.1 CDRWin**

Insert a CD-i into CD drive and start CDRWin.

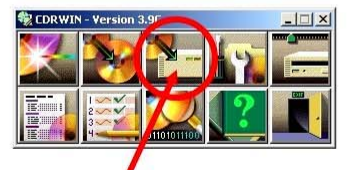

### **Extract Disc/Tracks/Sectors**

**↓**

**Recognized Audio Tracks only** and no Data Track. This is a CD-i in CD-i Ready format and **CloneCD** is needed to extract Image from that kind of type. (Continue with Chapter 4)

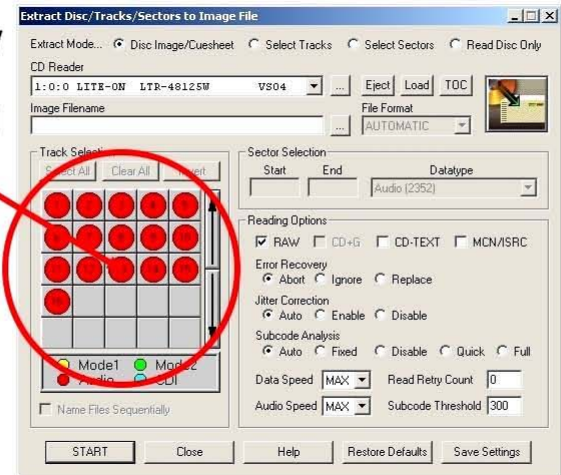

### **Usual CD-i filesystem**

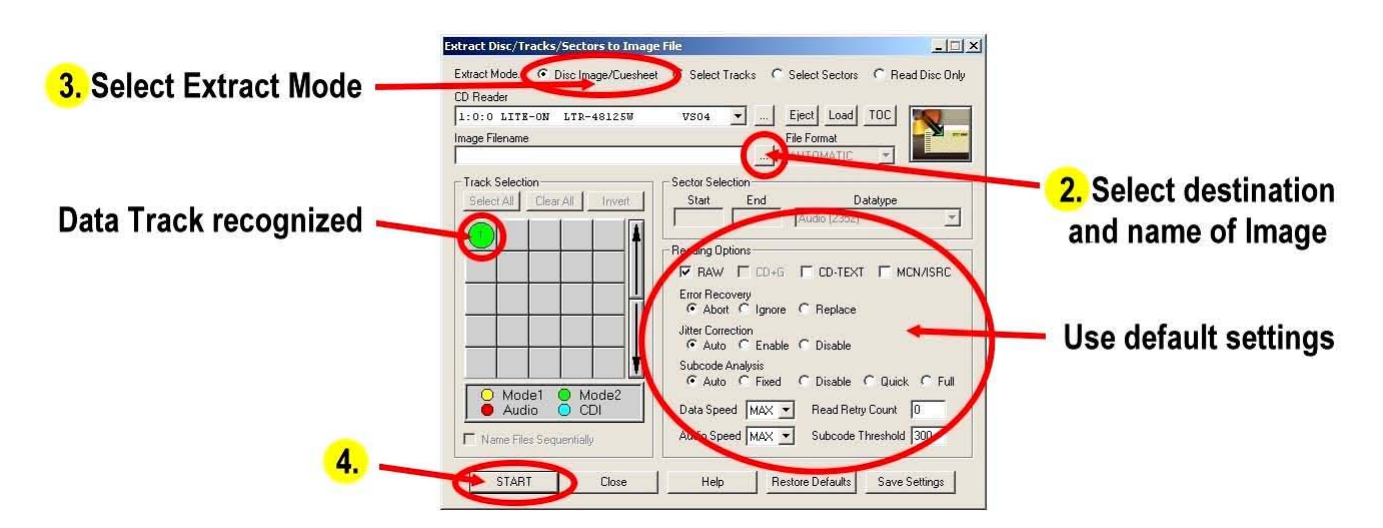

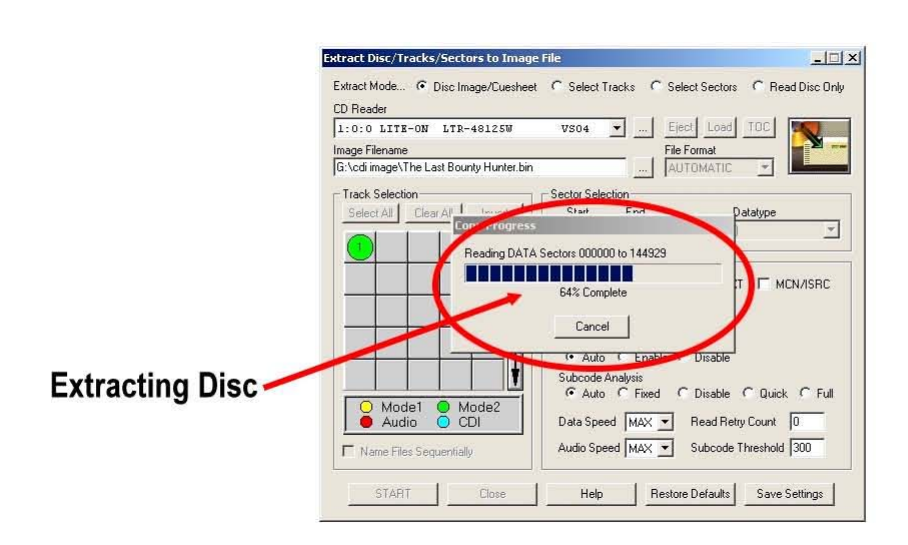

**↓**

#### **2.2 IsoBuster**

Use IsoBuster alternatively to extract a CD-i Image.

Insert a CD-i into CD drive and start IsoBuster.

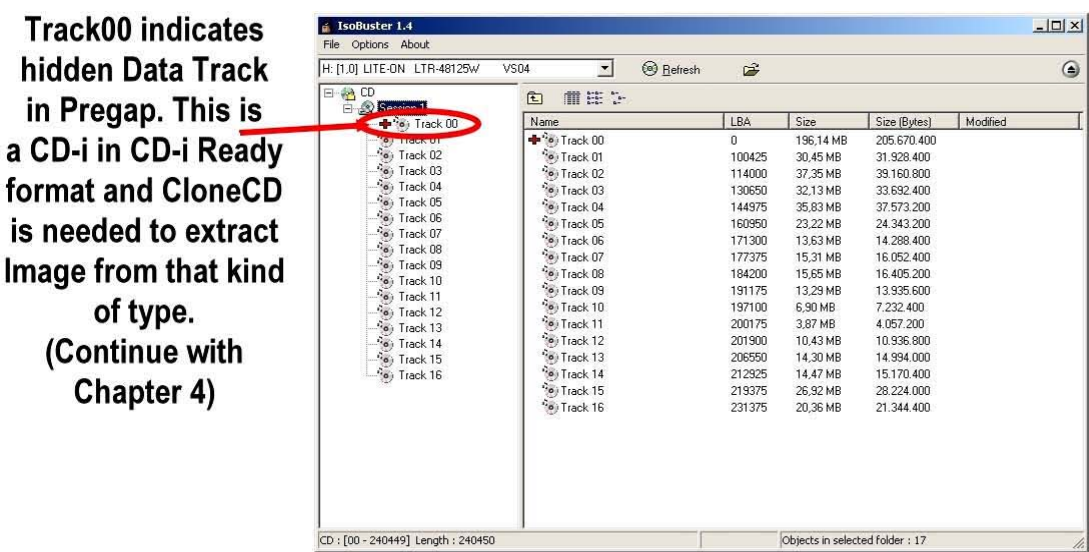

### **Usual CD-i filesystem**

*- 5 - © The World of CD-i [www.theworldofcdi.com](http://www.theworldofcdi.com)*

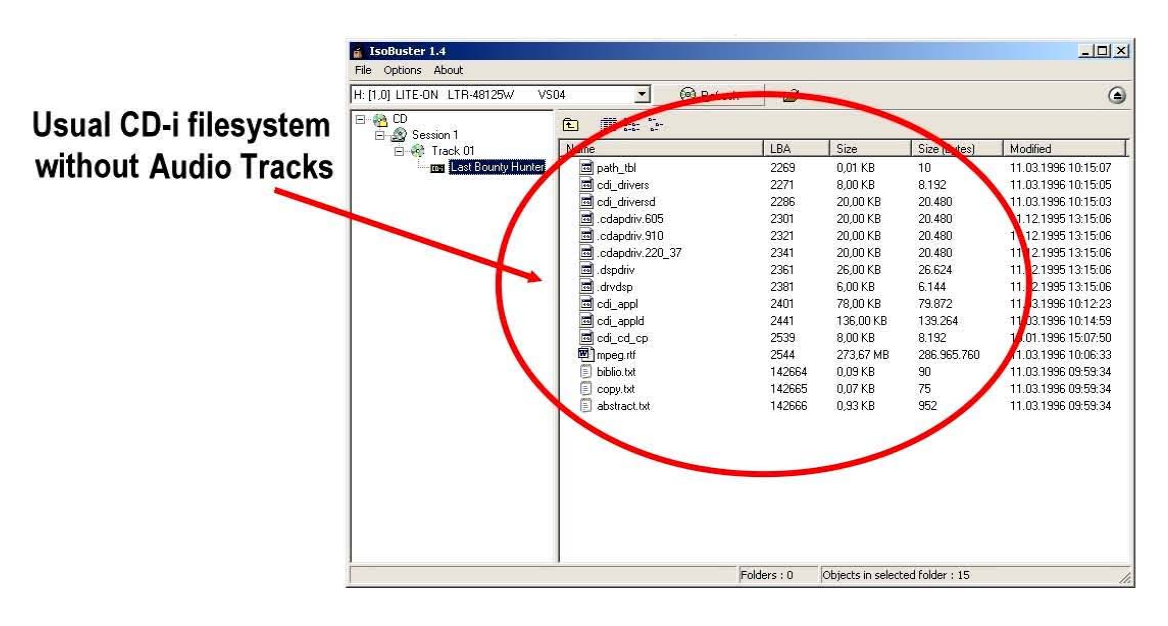

 $\downarrow$ 

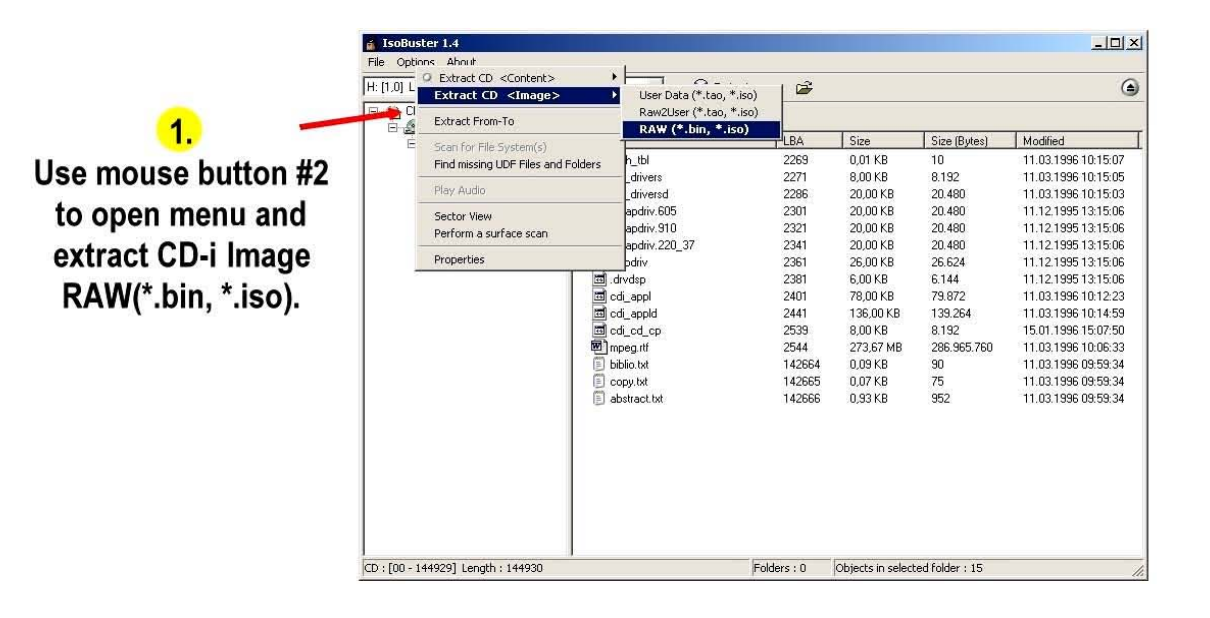

 $\downarrow$ 

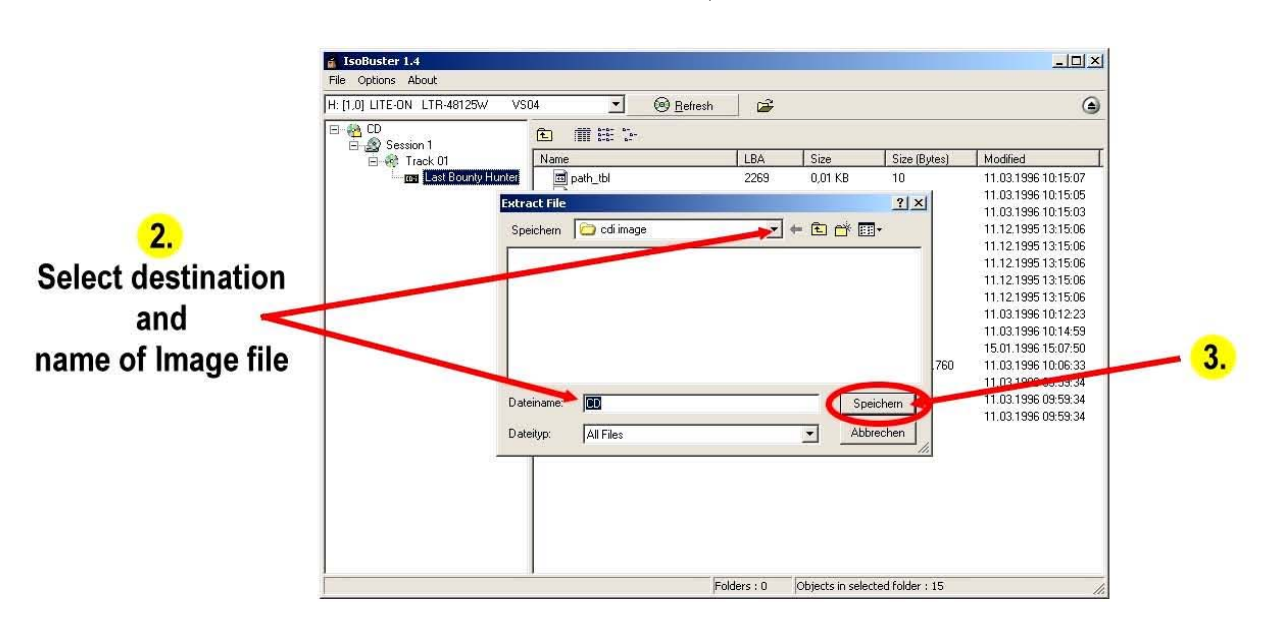

 $-6-$ © The World of CD-i www.theworldofcdi.com

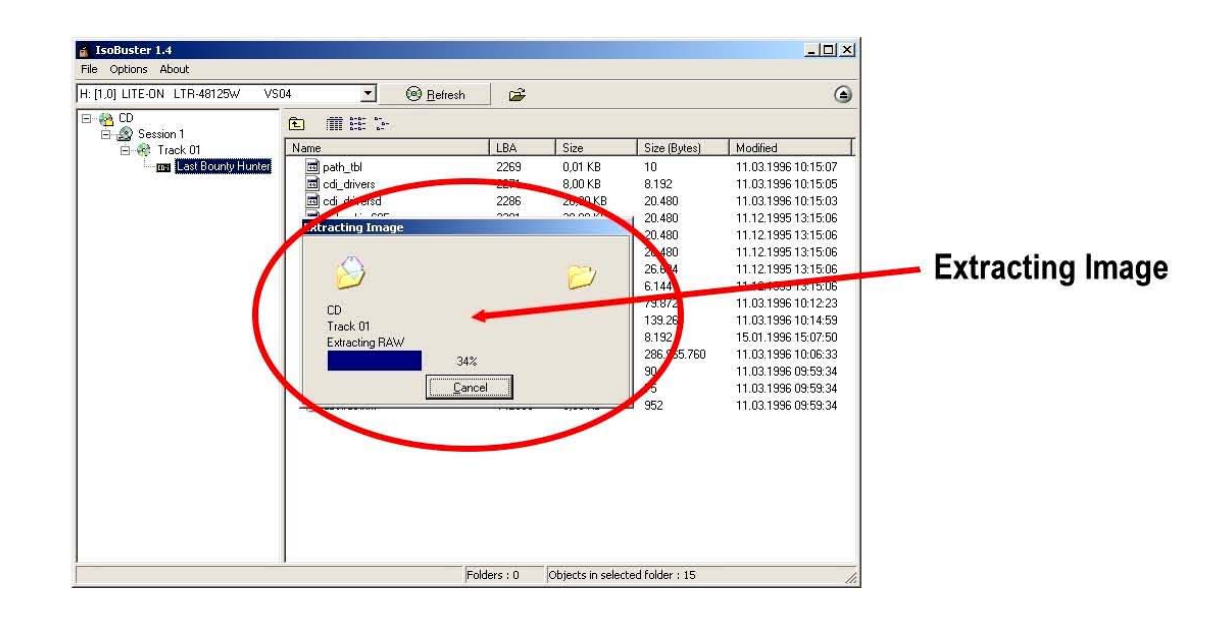

# **3. Burn Image**

You've to create the missing cue file by yourself if you're using IsoBuster to extract Image and your burning tool aren't able to handle bin only.

Use DiscJuggler, which is able to burn bin only, before wasting time on Cuesheet editing.

### **3.1 DiscJuggler**

Input CD-R into your CD-Burner and start DiscJuggler.

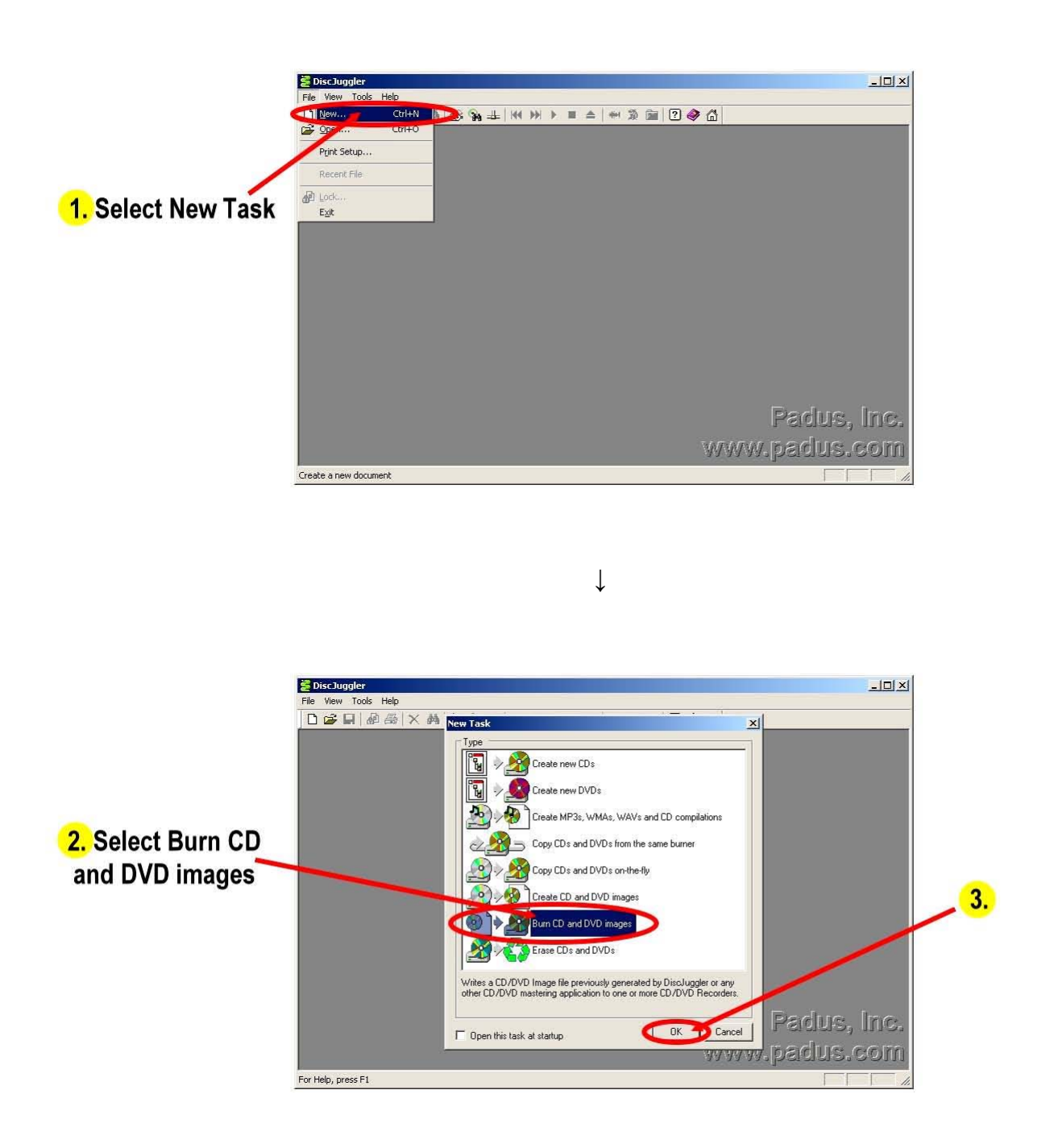

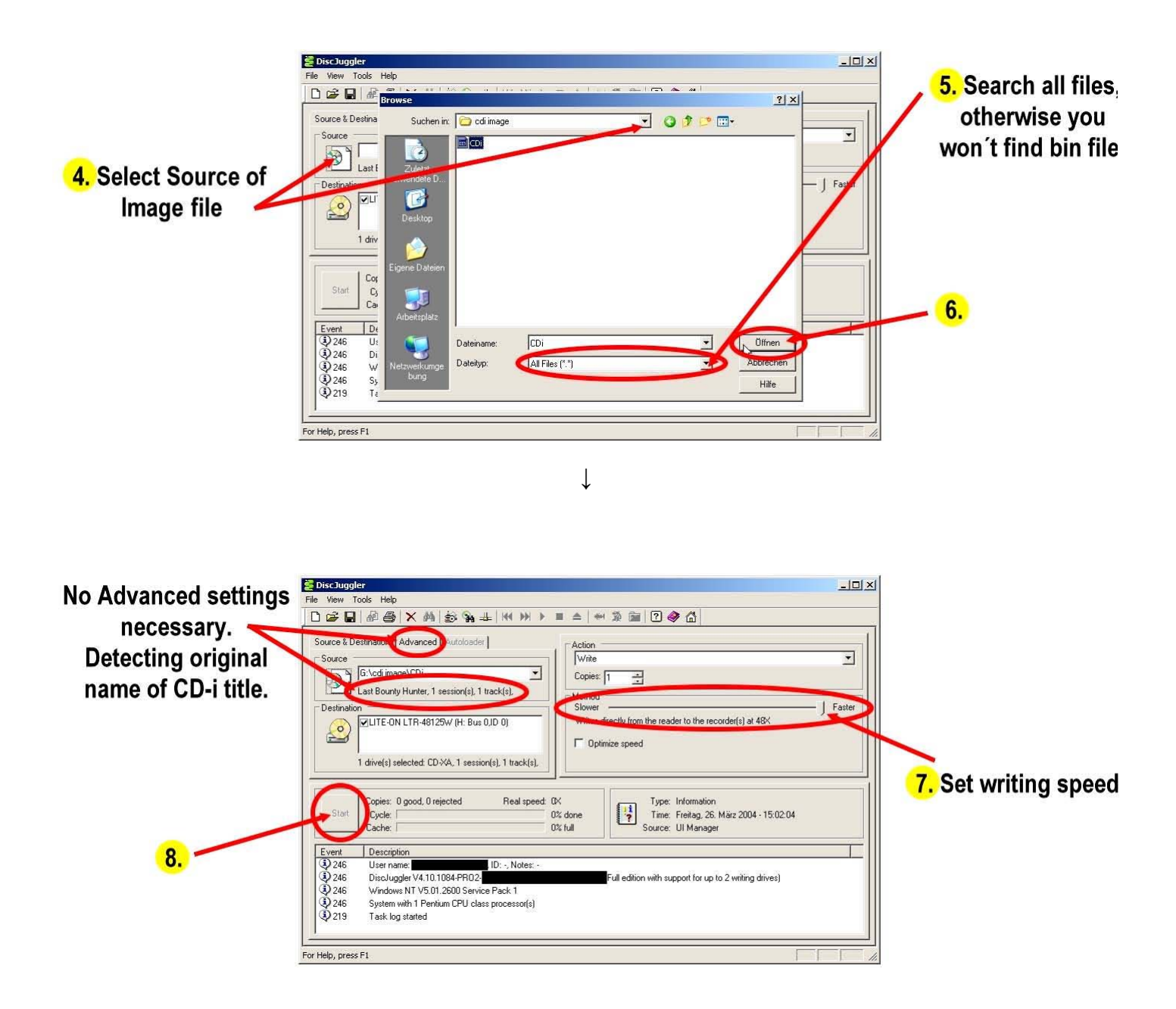

 $-9-$ © The World of CD-i www.theworldofcdi.com

### **3.2 Nero Burning Rom**

Input CD-R into CD-Burner and start Nero Burning Rom

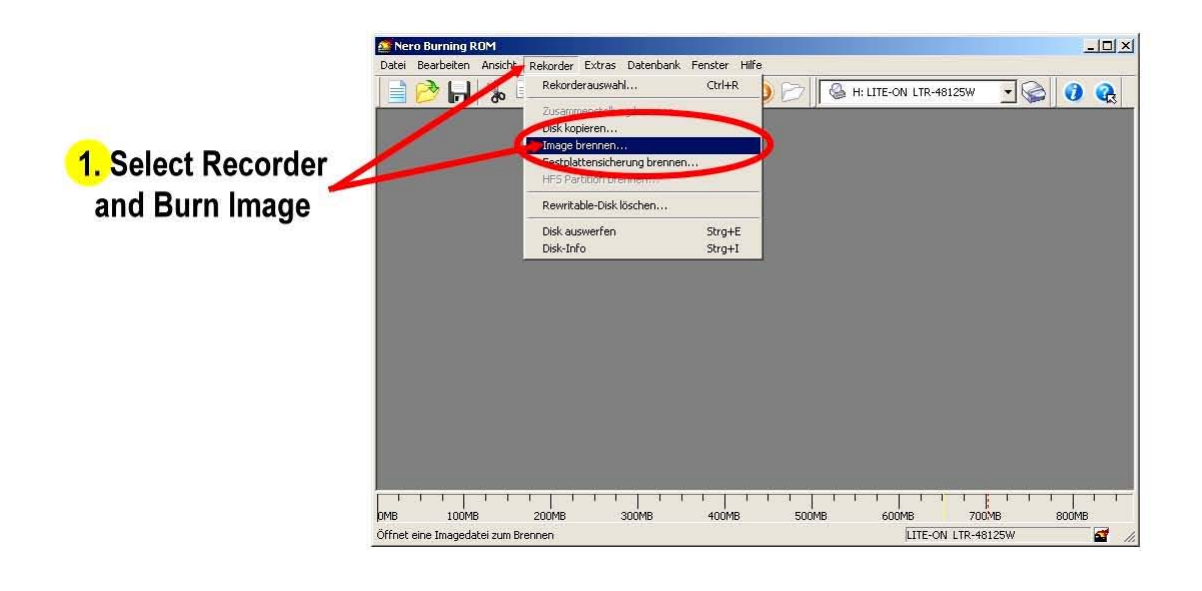

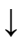

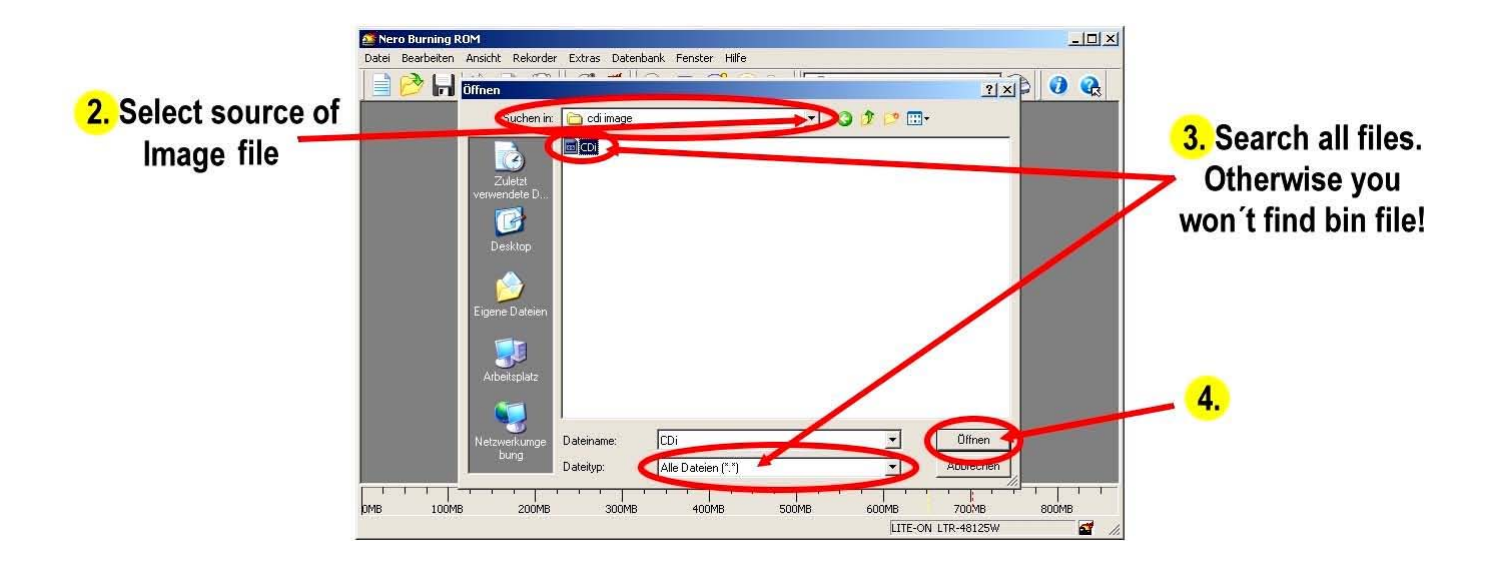

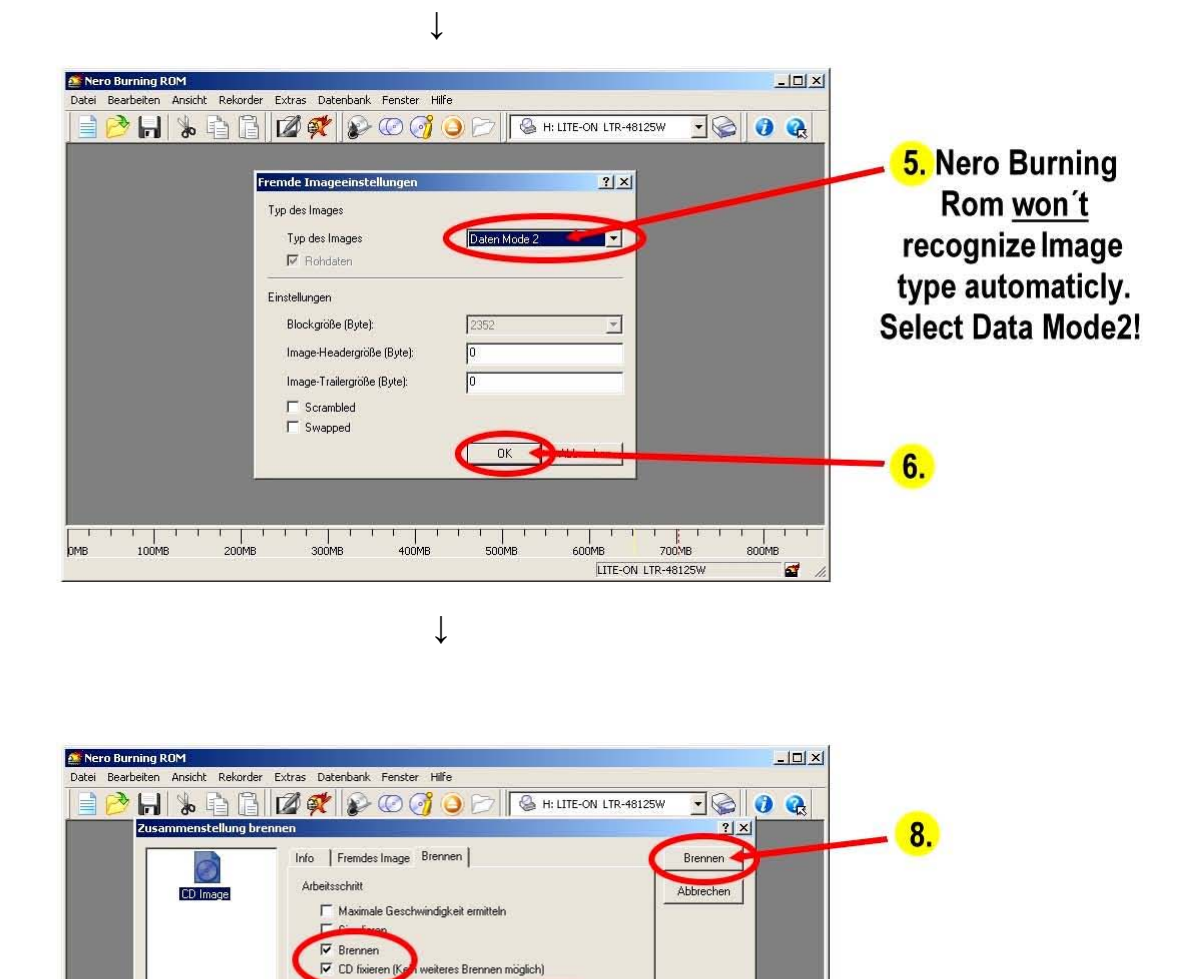

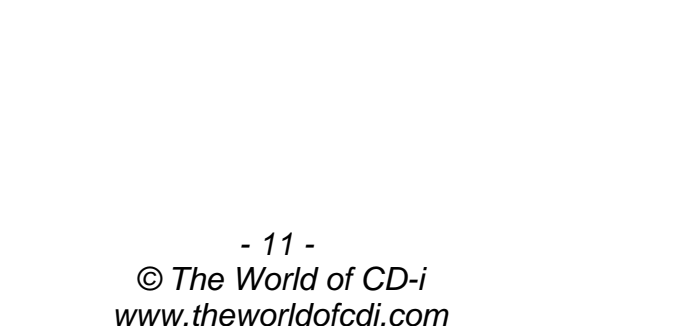

en möglich) 8x (1.200 KB/s)

Pufferleerlauf

Disk-Info

 $\begin{array}{c} 1 \quad 1 \quad 1 \\ 300MB \end{array}$ 

 $\blacksquare$ 

LITE-ON LTR-48125W

7. Set burning

speed

and method

Disc-at-Once

 $\mathsf{F}$ 

Schreibgeschwindigkeit Schreibmethode:

 $\Gamma$  Mehrere Rekorder verwenden

Anzahl der Kopien:

# **4. Extract and Burn CD-i Ready**

### **4.1 Extract CD-I Ready**

Insert CD-I into CD drive and start CloneCD.

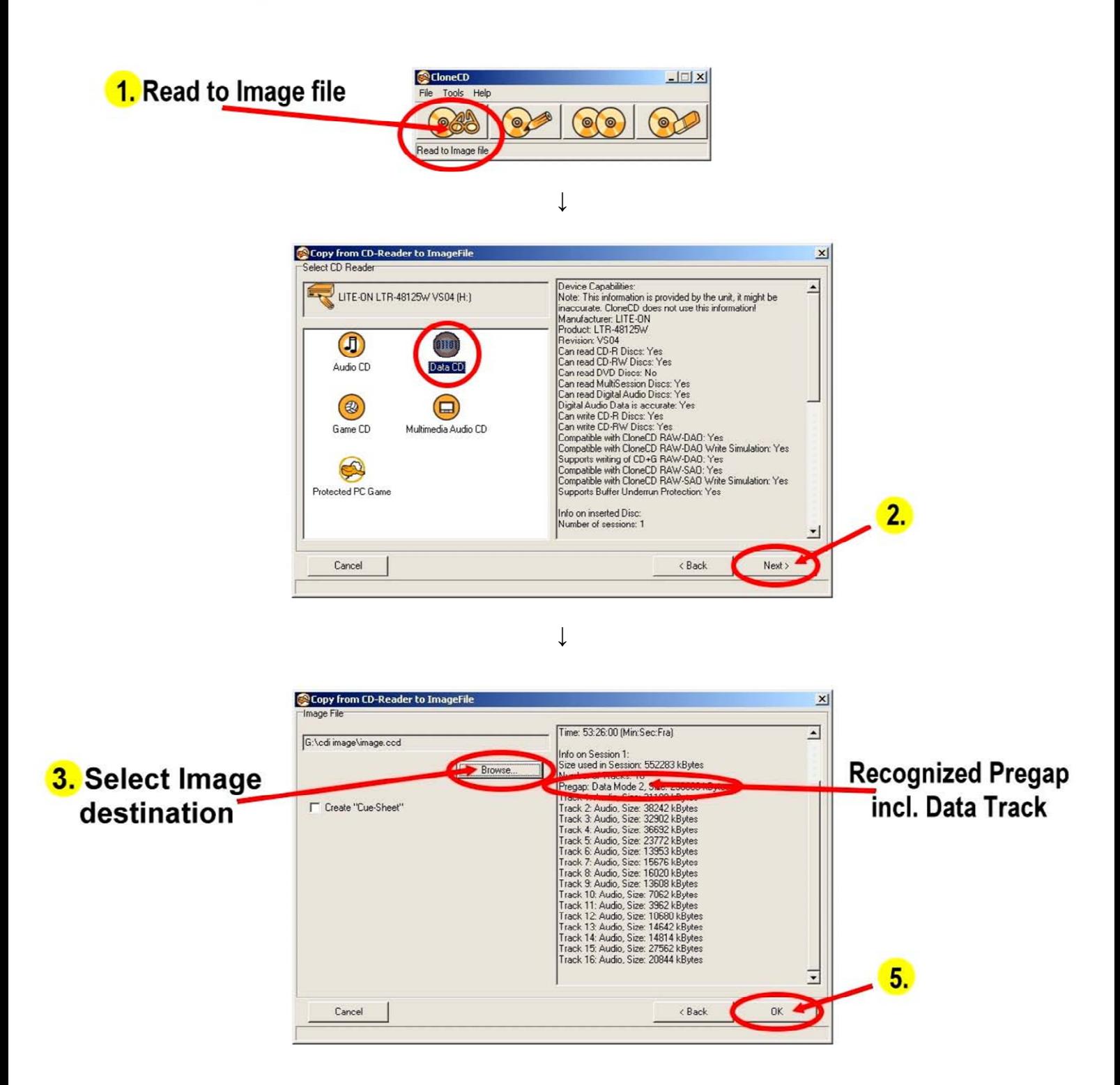

*- 12 - © The World of CD-i [www.theworldofcdi.com](http://www.theworldofcdi.com)*

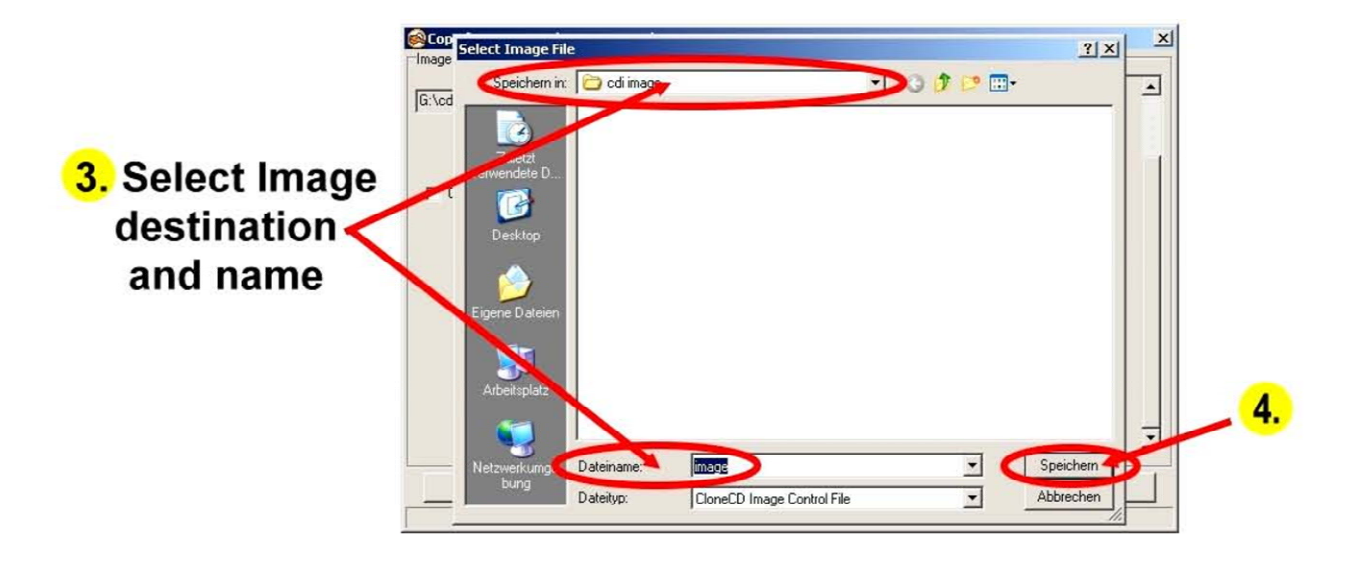

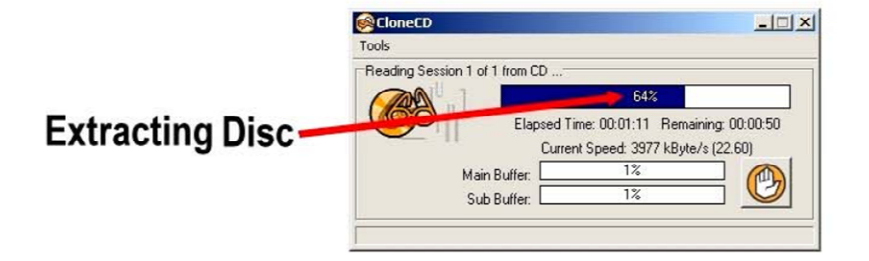

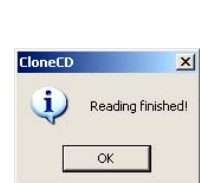

 $\downarrow$ 

 $\downarrow$ 

### **4.2 Burn CD-I Ready**

Insert CD-R into CD-Burner and start CloneCD.

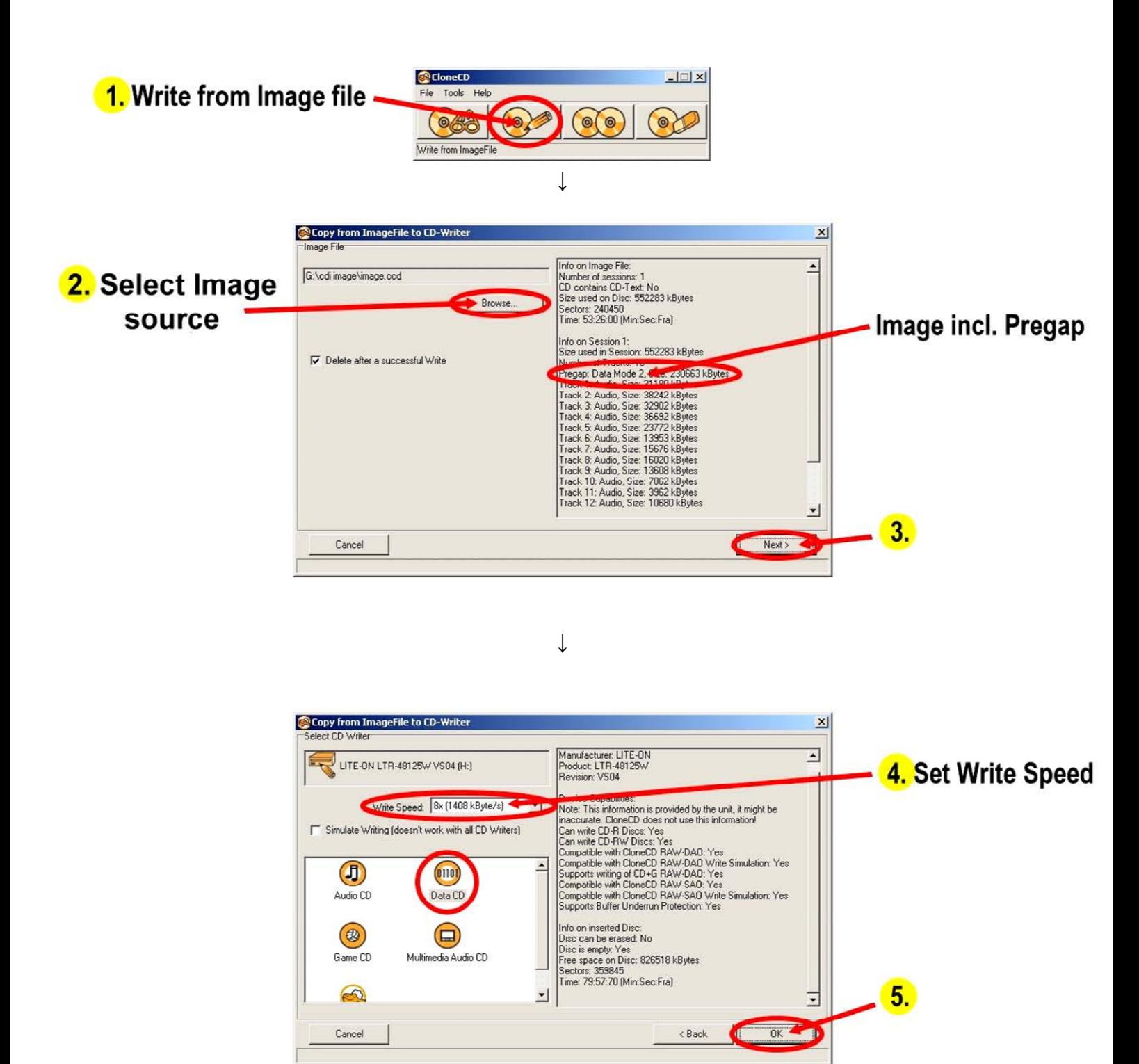

 *- 14 - © The World of CD-i [www.theworldofcdi.com](http://www.theworldofcdi.com)*